Le scanner 3D ciclop a été acheté en kit complet chez BQ.

Le site expliquant en anglais l'instalation d'Horus est là:

<https://github.com/bq/horus/tree/master#installation>Pour l'installation des logiciels nécessaires sous Linux (pour nous c'est linuxmint, mais cela devrait marcher avec n'importe quel dérivé de Debian), la page d'explication en anglais:<https://github.com/bq/horus/blob/master/doc/installation/ubuntu.md> que l'on traduit rapidement ici:

## **Instalation ligne de commande:**

Il faut rajouter dans les sources de logiciels de Horus sudo add-apt-repository ppa:bqopensource/opencv sudo add-apt-repository ppa:bqopensource/horus

Mettre à jour sudo apt-get update

Installer Horus sudo apt-get install horus

Si vous n'avez pas les permissions pour accéder aux ports série, où dans le doute: sudo usermod a -G dialout \$USER

Attention, dans linuxmint, il faut bien vérifier que OpenCV est à jour dans le gestionnaire de mises à jour ou la webcam du scanner ne sera pas détectée.

## **Installation graphique**

Dans le gestionnaire de logiciels, dans le menu Edition choisissez Source de logiciels

Les étapes pour un scan sont:

- scan à proprement parler avec Horus (plusieurs scans du même objet placé différement peuvent être nécessaires)
- ouverture des fichiers PLY créés avec Meshlab
- nettoyage dans Meshlab
- création des normales des points dans meshlab
- le cas échéant, recollage des différents scans
- création des faces

## **Quelques ressources autour du scan**

[Scanner avec une sous-couche blanche](http://www.3dscanstore.com/index.php?route=journal2/blog/post&journal_blog_post_id=19&mc_cid=671d18fd46&mc_eid=3fab78e3a4) en anglais

From: <https://wiki.chantierlibre.org/> - **Wiki de Chantier Libre**

Permanent link: **<https://wiki.chantierlibre.org/machines:ciclop>**

Last update: **2017/12/21 19:13**

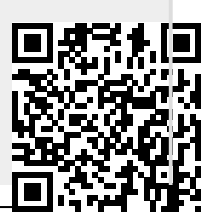